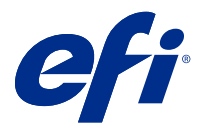

# Notas de versão do cliente Fiery Color Profiler Suite, v5.1.1

Este documento contém informações importantes sobre esta versão. Verifique se todos os usuários receberam essas informações antes de realizar a instalação.

**Nota:** O termo "Color Profiler Suite" refere-se ao Fiery Color Profiler Suite neste documento.

Se você tiver uma versão anterior do Color Profiler Suite e seu Contrato de Suporte e Manutenção de Software (SMSA) estiver atualizado, o Updater o notificará sobre essa nova versão e permitirá que você faça a atualização. Se seu SMSA estiver vencido, você não será notificado, mas poderá executar o Updater (selecionando Ajuda > Verificar atualizações na janela principal) para renovar o SMSA e, em seguida, atualizar.

# O que há de novo nesta versão

Esta versão do Fiery Color Profiler Suite apresenta novos recursos.

**Aplicativo de 64 bits**: Fiery Color Profiler Suite v5.1.1 (CPS) é um aplicativo de 64 bits nativo para as plataformas Windows e Mac OS. Os sistemas operacionais de 32 bits não são compatíveis com CPS v5.1.1. Se o Fiery Software Manager já estiver sendo executado em um sistema operacional de 32 bits como o Windows 7 de 32 bits, ele não exibirá as notificações sobre a atualização para o pacote CPS v5.1.1. Se você tentar instalar o Fiery Software Manager em um sistema operacional de 32 bits, você verá um erro de compatibilidade, e a instalação será cancelada. Para ver a lista de sistemas operacionais compatíveis, consulte [Requisitos do sistema](#page-1-0) na página 2.

**Nota:** Esta versão do Fiery Color Profiler Suite exige uma nova licença. Se você estiver executando no momento a versão 5.x ou 4.x e seu Contrato de Suporte e Manutenção de Software (SMSA) for atual, o Fiery Color Profiler Suite baixará a licença mais recente automaticamente pelo servidor de licenciamento da EFI. Para renovar o SMSA do Fiery Color Profiler Suite, entre em contato com seu revendedor Fiery e providencie o número de peça de renovação 100000006105 do SMSA.

**Nota:** Para os pontos de inicialização do Fiery Color Profiler Suite na Fiery Command WorkStation, será necessária a Fiery Command WorkStation 6.3. Os pontos de inicialização de outras versões da Fiery Command WorkStation não iniciarão os módulos do Fiery Color Profiler Suite 5.1.1.

- **•** Estabilização de gamut comum no Fiery Print Matcher.
- **•** Suporte à seleção de perfil de origem no Fiery Print Matcher.
- **•** Novo Fiery Verify Assistant para verificação.
- **•** Aprimoramento do módulo Fiery Verify ara os resultados de verificação com os métodos de cálculo de ΔE adicionais.
- **•** Módulo avançado do calibrador com capacidade para exibir as medidas e editar ou importar alvos de calibragem.
- **•** Suporte ao novo dispositivo de medida Barbieri LFP qb.
- **•** Vários problemas do Fiery Color Profiler Suite v5.1.0 foram corrigidos.

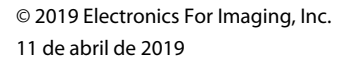

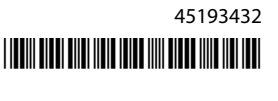

# <span id="page-1-0"></span>Requisitos do sistema

Para executar o Color Profiler Suite, seu computador Windows ou Mac OS X deve cumprir as seguintes exigências mínimas.

**Nota:** O Color Profiler Suite v5.1.1 é compatível apenas com sistemas operacionais de x64 bits.

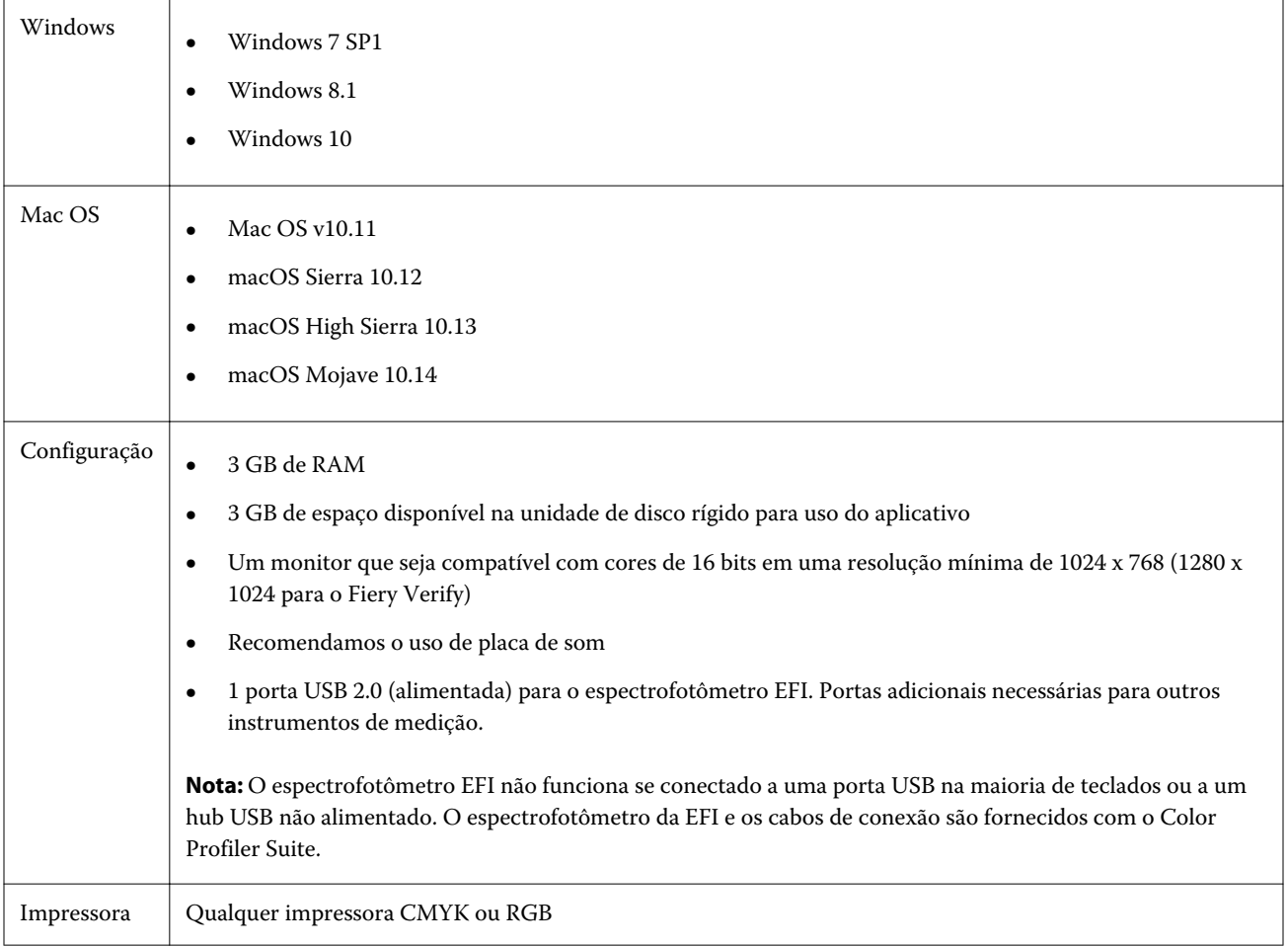

# Problemas corrigidos na versão 5.1.1

## **Faixas de controle medidas com o EFI ES-6000 Ethernet**

As faixas de controle impressas para o EFI ES-6000 Ethernet em tamanhos de papel grandes, como A3 ou maiores, são impressas com marcas de aparagem e devem ser aparadas para se adequar ao dispositivo de medida.

## **Konica Minolta FD-9 não lê amostras**

O dispositivo de medição Konica Minolta FD-9 não lê as amostras.

#### **Faixas de controle medidas com o dispositivo de medição Konica Minolta FD-9**

As faixas de controle impressas para a Konica Minolta FD-9 em tamanhos de papel grandes, como A3 ou maiores, são impressas como paisagem e devem ser aparadas para se adequar ao dispositivo de medição.

## **Gerador de perfil Q para Vutek 5r+ e 3r+**

O gerador de perfil Q não pode ser usado no Fiery Printer Profiler para a Vutek 5r+ e 3r+.

## **O FieryMeasure não concluir a medição das páginas de amostra**

O FieryMeasure não conclui a medição da página de referência de cor ou das páginas de amostra de perfil. O software interrompe repentinamente o processo de medição e retorna à etapa anterior, nunca chegando ao fim do fluxo de trabalho de medição.

## Problemas conhecidos para a versão 5.1.1

#### **KM FD-9 com alimentador automático de papel opcional no Windows**

Para usar o KM FD-9 com alimentador automático de papel opcional, recomenda-se que o aplicativo Konica Minolta Terminal seja instalado somente no sistema operacional Windows de 64 bits.

## **O Fiery Color Profiler Suite não inicializa se estiver faltando atualizações importantes do sistema do Windows**

Talvez você não seja capaz de usar o aplicativo Fiery Color Profiler Suite 5.1.1 se você observar um erro relacionado ao seu sistema operacional Windows não atualizado com todas as atualizações importantes do Windows instaladas. Atualize o sistema operacional Windows para usar o Fiery Color Profiler Suite sem problemas.

## **Fiery Color Profiler Suite v5.1.1 e Fiery Command WorkStation v6.2**

O Fiery Color Profiler Suite v5.1.1 (CPS) não é compatível com o Fiery Command WorkStation Package v6.2 (CWS) e inferior. Recomendamos atualizar para o Fiery Command WorkStation Package v6.3.

**Nota:** Podem aparecer mensagens de aviso críticas na CWS v6.2 se o CPS v5.1.1 for executado junto com a CWS v6.2 em um computador Mac OS.

## **O Fiery Color Profiler Suite v5.1.1 cria a calibragem ou a calibragem G7**

Quando o Fiery Color Profiler Suite v5.1.1 (CPS) cria uma nova calibragem, ela é vinculada a um perfil de saída temporário para que ele possa ser automaticamente selecionado ao imprimir G7 ou criar perfis de patches. O perfil temporário é uma cópia do perfil de saída padrão do servidor atualmente definido no Centro de dispositivos > Cor da Fiery Command WorkStation. Se o perfil de saída padrão do servidor foi editado (os ajustes da curva foram aplicados) usando o recurso de edição no Centro de dispositivos, as edições de curva serão aplicadas quando o novo conjunto de calibragem for usado com o perfil temporário para executar a calibragem G7 ou a criação de perfis. Se as curvas tiverem sido adicionadas aos perfis no servidor, é essencial que o perfil padrão do servidor seja definido para

um perfil que não tenha as edições aplicadas. Escolher um perfil de saída do padrão de fábrica como padrão do servidor é uma maneira segura de evitar esse problema.

#### **Erros de preferências ao ligar ou desligar vários dispositivos no mesmo cliente**

Se ocorrer um erro de Preferências do Mac OS relacionado a um caminho de preferência não encontrado, clique em OK para continuar.

#### **Um erro de acesso de rede pode ser observado em um cliente Mac OS**

Você pode receber um alerta para permitir que seja estabelecida uma conexão de rede por alguns aplicativos. Se um erro de conexão de rede de entrada for observado em um cliente Mac OS, é recomendável que você clique em Permitir para continuar.

## **Como medir a tabela G7 com o EFI ES-2000**

Ao medir a tabela G7 com o EFI ES-2000, é preciso trocar para o layout de tabela 51 aleatório ou 51 aleatório 2 pág/ folha do G7. Uma mensagem de erro "Verifique se você mediu a faixa correta" poderá ser exibida quando a tabela G7 for medida. Nesse caso, é possível trocar a tabela G7 para P2P51R ou P2P51R 2up.

#### **O download automático de licença apresenta falha no cliente Mac OS**

O arquivo de licença (.lic) do Color Profiler Suite não é baixado automaticamente em um computador Mac OS cliente, por isso o teclado de inicialização é aberto no modo Demo. É possível fazer manualmente o download de uma licença em<https://activation.efi.com/fulfillment/efi/>. Também é possível clicar no botão fornecido pelo aplicativo Color Profiler Suite no momento da falha de download da licença.

## **Falha no carregamento de perfis usando o endereço local de hospedagem do Fiery server**

Ao usar o Fiery Device Linker (e outros módulos do Fiery Color Profiler Suite, como o Fiery Profile Inspector e o Fiery Profile Editor) quando instalado no Fiery server, a caixa de diálogo Selecionar perfil não exibirá os perfis se o Fiery server selecionado estiver associado ao endereço local de hospedagem 127.0.0.1. Como alternativa, remova o Fiery server da lista de servidores e, em seguida, adicione-o novamente usando o endereço IP externo.

# Janela principal do Color Profiler Suite

#### **Os botões da navegação ficam ocultos**

Se você mudar o dimensionamento em um computador Windows 10 para textos, aplicativos e outros itens, é possível que os botões de navegação em Color Profiler Suite fiquem ocultos.

# Calibragem

## **Nenhuma marca de verificação em páginas de amostra para CMYK+**

Quando você mede páginas de amostra para recalibragem no modo CMYK+, nenhuma marca de verificação é exibida na interface de usuário para indicar que uma linha de cor foi medida com sucesso.

## Instrumento de medida

## **A conexão USB do KM FD9 falha no Mac OS X**

Quando o espectrofotômetro KM FD9 é conectado por USB a um computador Mac OS X que esteja executando o software para Mac OS X 10.11 ou 10.12, o Fiery Measure falha ao fazer a medição. Para contornar este problema, use uma conexão Ethernet.

## **(Mac OS) Color Profiler Suite fica no modo de demo com instrumento licenciado**

Se você iniciar o Color Profiler Suite no Mac OS no modo totalmente licenciado com um instrumento de medida licenciado conectado, conecte um outro instrumento de medida que não seja licenciado, e desligue, então, o instrumento de medida licenciado, o Color Profiler Suite entra no modo demo. Se você reconectar, então, o instrumento de medida licenciado, o Color Profiler Suite permanece no modo demo. Você deve reiniciar o Color Profiler Suite para retornar ao modo totalmente licenciado.

## **(Mac OS) A tabela iO não é reconhecida após a reconexão**

Com o Color Profiler Suite em execução no Mac OS com uma tabela iO conectada, se você desconectar e reconectar a tabela iO ou o espectrofotômetro, a tabela iO não será mais reconhecida. É necessário desconectar a energia da tabela iO e depois reconectar para continuar usando a tabela iO com o Color Profiler Suite.

Você pode observar esse problema se adquiriu sua tabela iO antes de 2013.

## **Erros de medição no ES-2000**

Se você receber erros de medição ao usar o ES-2000 com a régua (a configuração Usar régua está ativada), certifique- -se de que a página de medição esteja posicionada corretamente. Posicione a página de medição na placa de backup de modo que a primeira faixa a ser medida esteja mais próxima ao clipe de retenção. Posicione a régua na parte superior da página de modo que apenas a primeira faixa seja vista. Ao concluir a medição de cada faixa, mova a régua para revelar a próxima faixa.

Para ver uma imagem do posicionamento correto, clique no link Mostre-me como nas telas de medição de páginas do Fiery Printer Profiler.

## **Windows**

## **O nome do perfil está distorcido**

Se você salvar um perfil com uma descrição que contenha caracteres não ASCII (por exemplo, caracteres japoneses), a descrição poderá ficar distorcida quando visualizada em um aplicativo com o Windows 7 ou Windows 8, pois a descrição será exibida como caracteres ASCII.

Fiery Printer Profiler

#### **Como imprimir a página de amostra do perfil em escala de cinza quando Escala de cinza for o Modo de cor padrão.**

Se você alterar as configurações de Modo de cor padrão para Escala de cinza na opção Definir padrões da Command WorkStation, as páginas de amostra do perfil poderão imprimir em escala de cinza em algumas situações. Nesse caso, altere o Modo de cor padrão para CMYK para imprimir as páginas de amostra do perfil com as configurações corretas.

#### **Exibição de alvos de calibragem G7 baseadas em densidade no Gerenciador de calibragem**

Quando o Fiery Color Profiler Suite está instalado e licenciado, o Calibrador oferece a opção de criar a calibragem G7. Com a calibragem G7, as curvas de transferência são aplicadas sobre um alvo de calibragem do servidor Fiery para alcançar o equilíbrio de cinza G7. O Gerenciador de calibragem exibe o alvo de calibragem, e não o alvo de calibragem com as curvas de correção NPDC do G7 aplicadas.

## **Os perfis estendidos do gamut criados no iGen5 produzem artefatos**

Quando você cria um perfil para o espaço de cor CMYK+O, CMYK+G ou CMYK+B no iGen5 e observa artefatos indesejáveis nas imagens, tente criar um novo perfil em um fluxo de trabalho em PDF para usar o dispositivo de criação de perfil de gamut estendido.

## **Conexão do servidor Fiery**

Se a conexão do servidor Fiery for interrompida enquanto o Fiery Printer Profiler está imprimindo ou salvando nele, poderão ocorrer resultados inesperados.

## **Como criar uma impressora virtual quando um novo conjunto de calibragem e perfil são criados**

Um nome de perfil não pode incluir caracteres de dois bytes ao criar uma impressora virtual quando um novo conjunto de calibragem e perfil são criados.

#### **CaLibragem com um dispositivo de medida em linha**

Ao usar um dispositivo de medição em linha para calibrar, o Fiery Printer Profiler e o Fiery Profile Inspector travam quando a predefinição selecionada em Propriedades da tarefa tem a configuração ColorWise especificada como Desligado.

# Fiery Profile Inspector

## **Perfis no modo 8 cores**

Um perfil não é exibido no Fiery Profile Inspector quando iniciado pela página Resumo do perfil no modo de 8 cores. O botão Inspetor é desativado em perfis de 8 cores.

# Fiery Verify

## **Nome do usuário com caracteres de 2 bytes**

O Fiery Verify não será executado corretamente se estiver registrado no computador com um nome de usuário que contenha caracteres de 2 bytes. Você deve fazer logon como um usuário com um nome que não contenha caracteres de 2 bytes.

#### **Caracteres UTF8 incompatíveis**

O Fiery Verify não abre um perfil se o nome do arquivo contém caracteres UTF8.

# Ajuda

#### **Ajuda on-line na janela principal do Verifier (IE)**

Se você abrir a ajuda on-line no Fiery Color Verifier e seu navegador padrão for o Internet Explorer, defina as configurações de segurança do Internet Explorer para permitir a exibição de conteúdo ActiveX. Caso contrário, a ajuda não será exibida.

Notas de versão do cliente Fiery Color Profiler Suite, v5.1.1 8